#### 畢業門檻線上申請操作說明

#### 登入路徑:申請**>**教務申請作業**>**畢業門檻申請作業

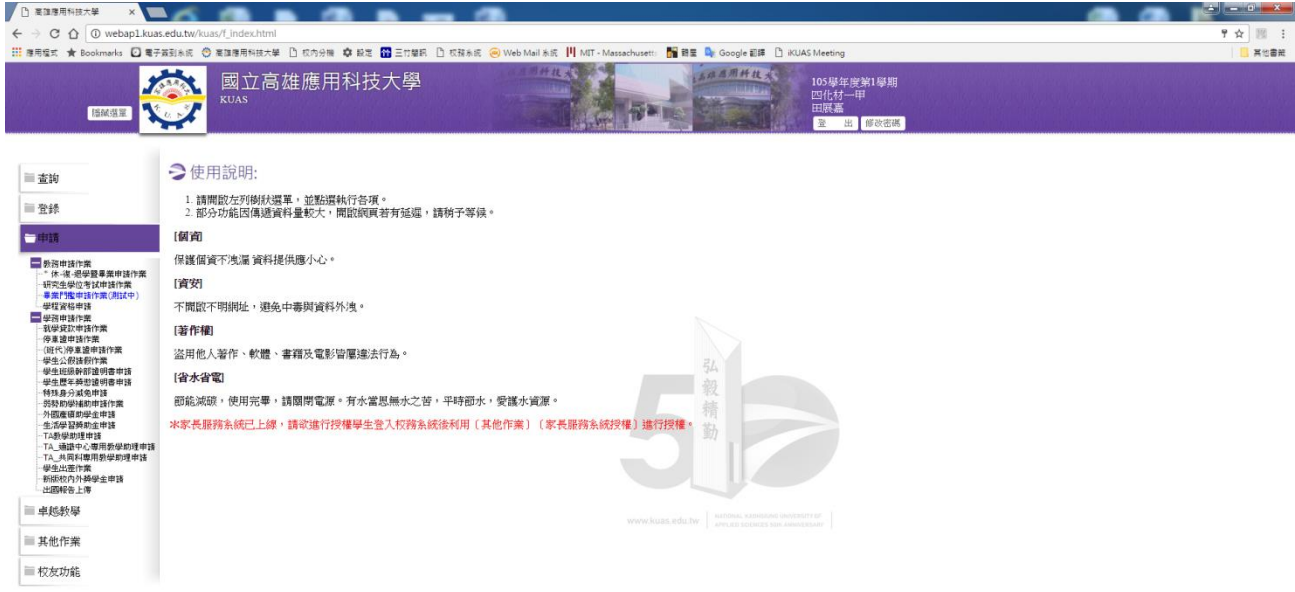

# 學生申請介面

英文畢業門檻申請:

- 1) 填妥資料後,將證照掃瞄上傳,確定送出。
- **2)** 必須將證照正本送至系辦公室審核。

3) 完成(1)及(2)才算申請完成。

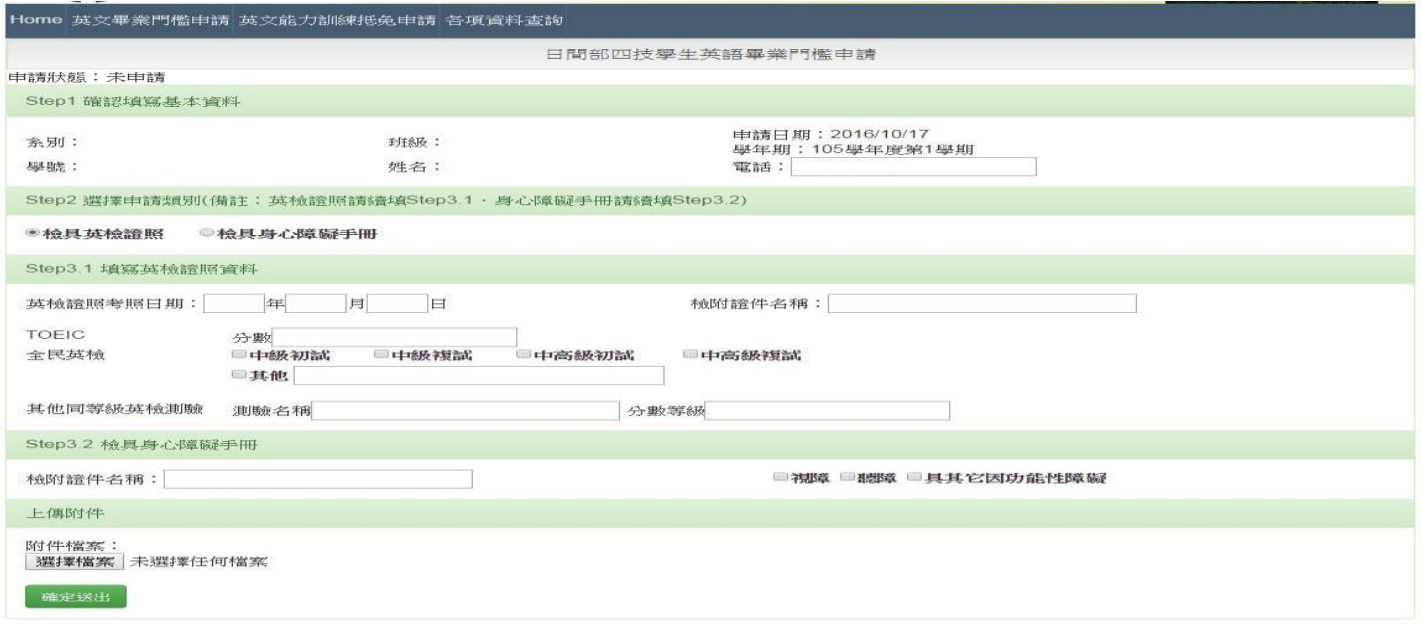

# 學生申請介面

英語能力訓練抵免申請:

- 1) 填妥資料後,將證照掃瞄上傳,確定送出。
- **2)** 必須將證照正本送至系辦公室審核。

3) 完成(1)及(2)才算申請完成。

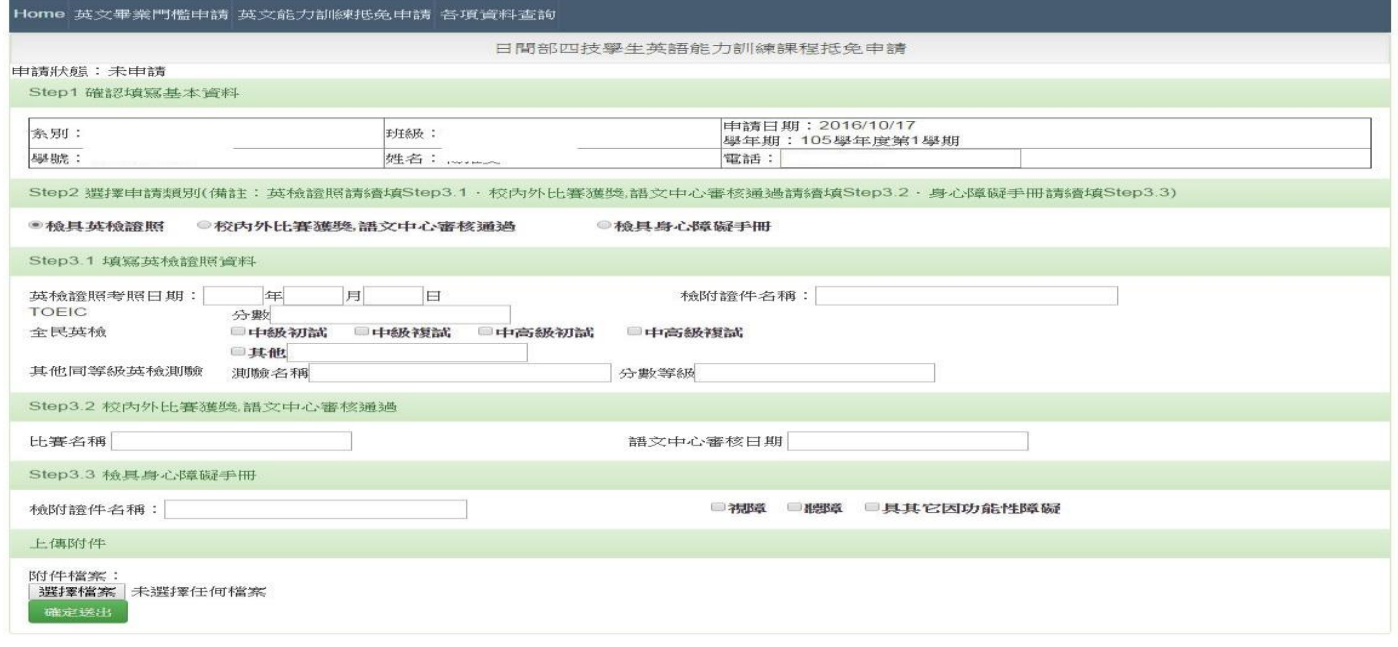

# 學生申請介面

#### 各項資料查詢:修習情形查詢

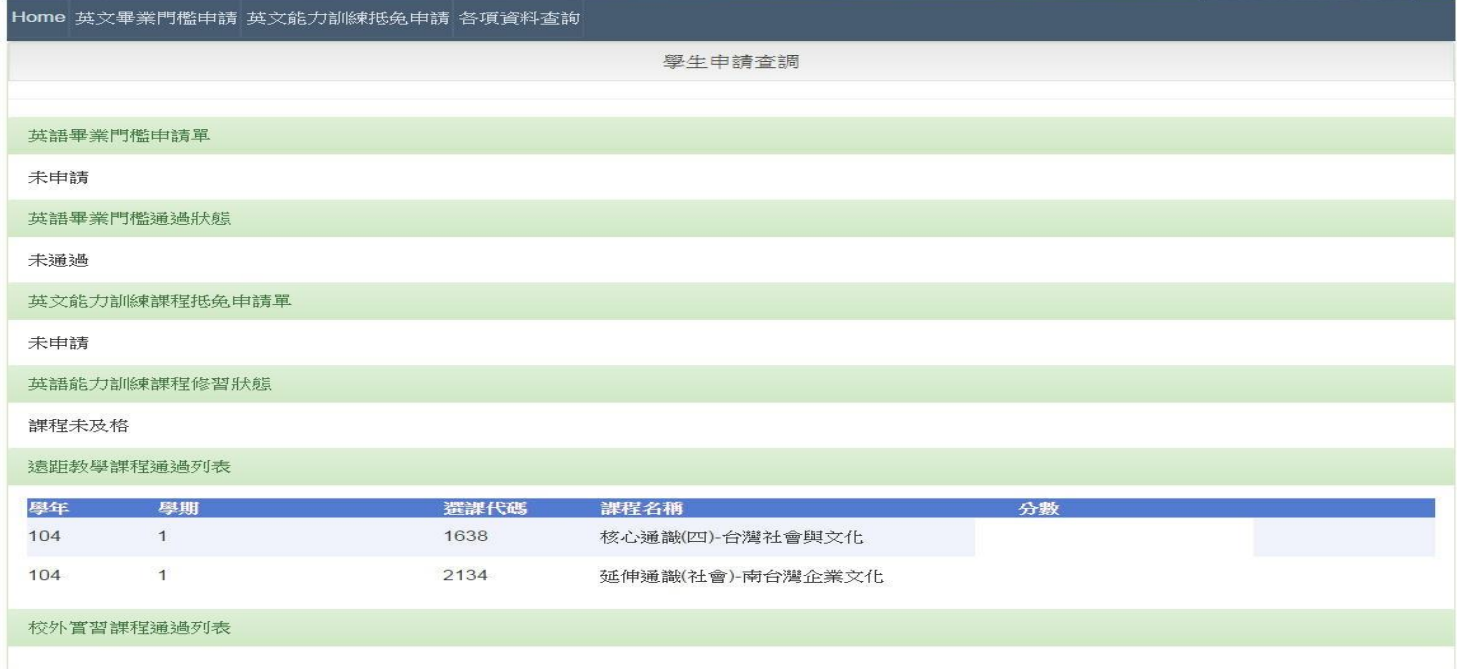